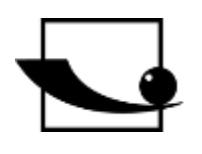

# **Sauter GmbH**

**Ziegelei 1 D-72336 Balingen E-Mail: info@kern-sohn.com** **Tel.: +49-[0]7433- 9933-0 Fax: +49-[0]7433-9933-149 Internet: www.sauter.eu**

# **Bedienungsanleitung digitales Schichtdickenmessgerät**

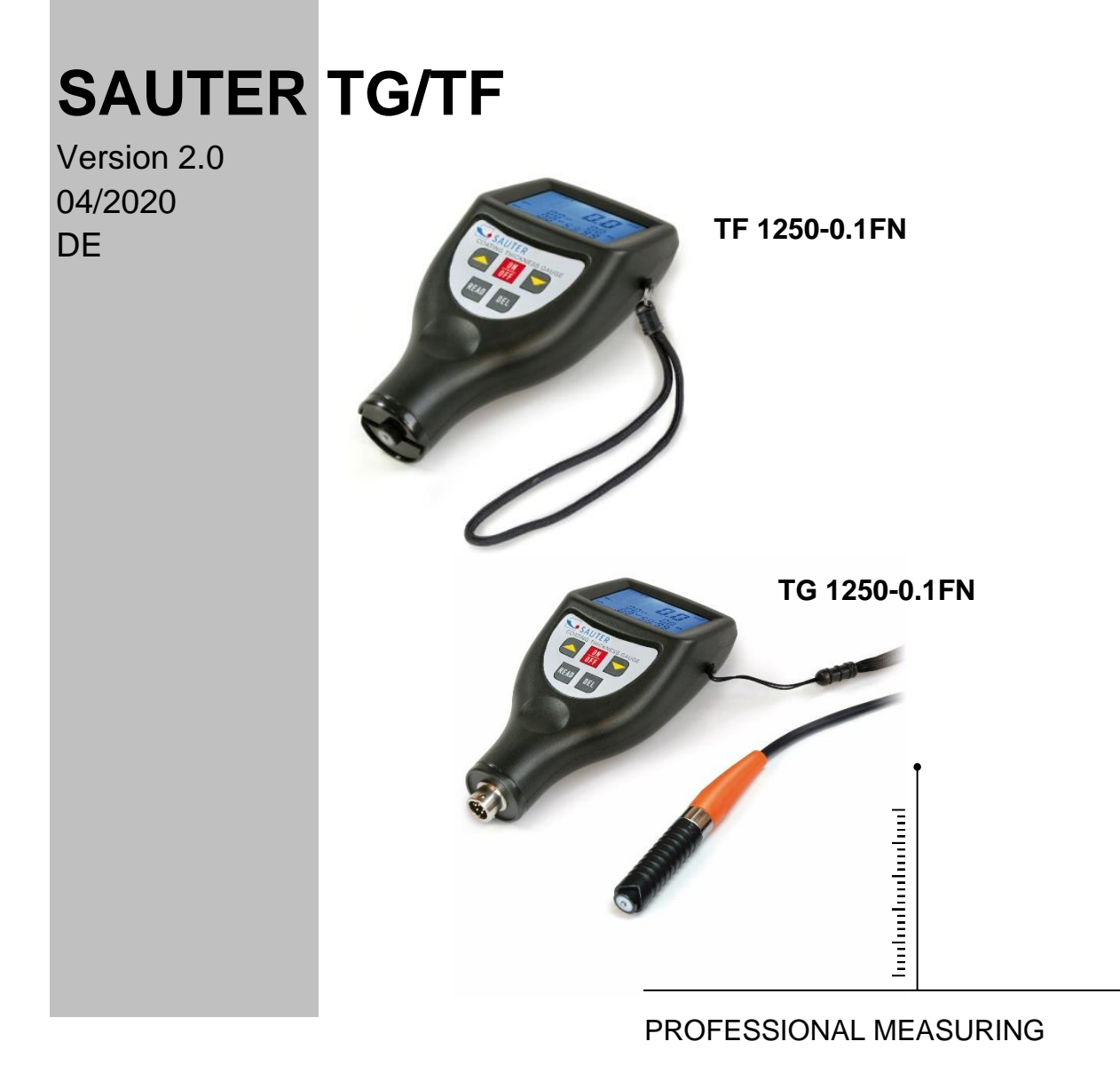

TG\_TF-BA-d-2020

# **SAUTER TG/TF**

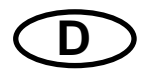

V. 2.0 04/2020 Bedienungsanleitung **digitales Schichtdickenmessgerät**

Wir danken Ihnen für den Kauf eines digitalen Schichtdickenmessgerätes der Fa. SAUTER. Wir hoffen, die hochqualitative Ausführung dieses Messgerätes und seine umfangreiche Funktionalität werden Sie sehr zufriedenstellen. Für jegliche Fragen, Wünsche und Anregungen stehen wir Ihnen gerne zur Verfügung.

Inhaltsverzeichnis:

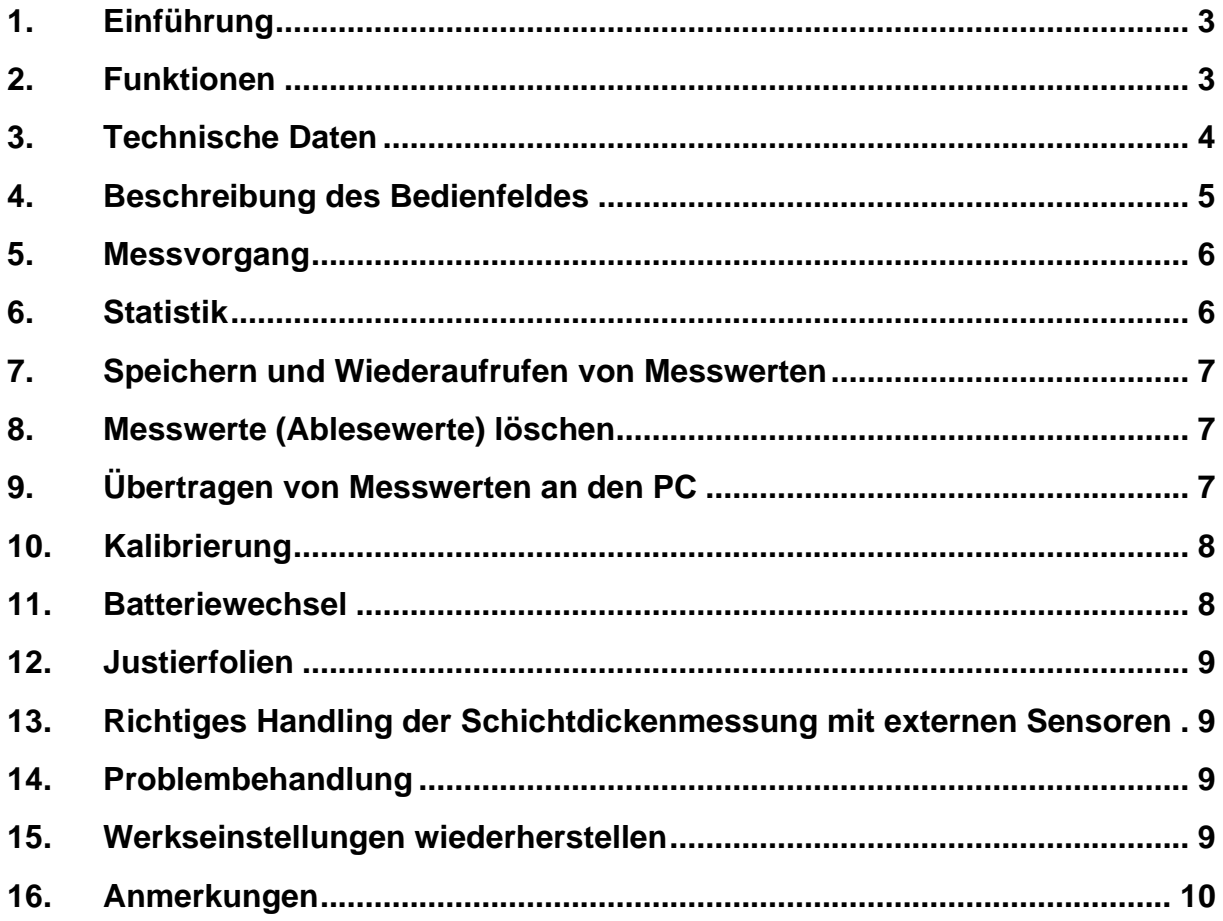

# **1. Einführung**

#### **1.1 Allgemeine Beschreibung**

Dieses Schichtdickenmessgerät ist klein, leicht und handlich. Obwohl es eine komplexe und fortschrittliche Ausstattung besitzt, ist es bequem und leicht zu bedienen.

Dessen Robustheit erlaubt einen langjährigen Gebrauch, vorausgesetzt, es werden alle Anweisungen dieser Betriebsanleitung sorgfältig beachtet.

Bitte behalten Sie diese deshalb stets in Reichweite!

**Anmerkung: Es wird stark empfohlen, das neue Messgerät vor dem ersten Gebrauch zu justieren, wie in Kapitel 6 beschrieben. Dadurch wird von Anfang an eine höhere Messgenauigkeit erzielt.**

#### **2. Funktionen**

»Dieses Gerät erfüllt die ISO- Norm 2178 und die ISO- Norm 2361, sowie die DIN-Norm, ASTM und BS. Damit ist es gleichermaßen unter Laborbedingungen wie unter rauen Umgebungsbedingungen "im Feld" verwendbar.

» Im F-Modus wird die Dicke nichtmagnetischer Schichten, z.B. Farbe, Plastik, emailliertes Porzellan, Kupfer, Zink, Aluminium, Chrom, Lackschichten etc.

Diese Schichten sollten sich auf magnetischen Materialien wie z.B. Stahl, Eisen, Nickel etc. befinden. Diese Testmethode kommt oft zum Tragen, wenn die Schichtdicke von galvanisierten Schichten, Lackschichten, emaillierten Porzellanschichten, phosphoreszierten Schichten, Kupferplatten, Aluminiumplatten, Legierungen, Papier etc. gemessen werden soll.

» Im N- Modus wird die Schichtdicke nichtmagnetischer Schichten auf nichtmagnetischen Metallen.

Er wird eingesetzt zum Messen von Eloxierungen, Lackschichten, Glasuren, Farben, Emaille, Plastikschichten, Pulverbeschichtung etc. Diese sollten sich auf nichtmagnetischen Trägermaterialien wie beispielsweise auf Aluminium, Blech, nicht magnetischem rostfreien Stahl und anderen befinden.

» Automatische Erkennung des Trägermaterials

» Manuelle oder automatische Abschaltung zur Batterieschonung.

»Zwei Messmodi: -einzeln und kontinuierlich

»Umwandlung der Einheiten metrisch/imperial

» Großer Messbereich und hohe Auflösung

»Das hinterleuchtete Display ermöglicht exaktes Ablesen

» Es können bis zu 99 Messwerte gespeichert werden.

» Eine Statistikfunktion ist verfügbar

»Anschließbar an einen PC zur Datenübertragung per RS 232 Schnittstelle für statistische Zwecke. Kabel und Software sind als optionales Zubehör (ATC-01) erhältlich.

## **3. Technische Daten**

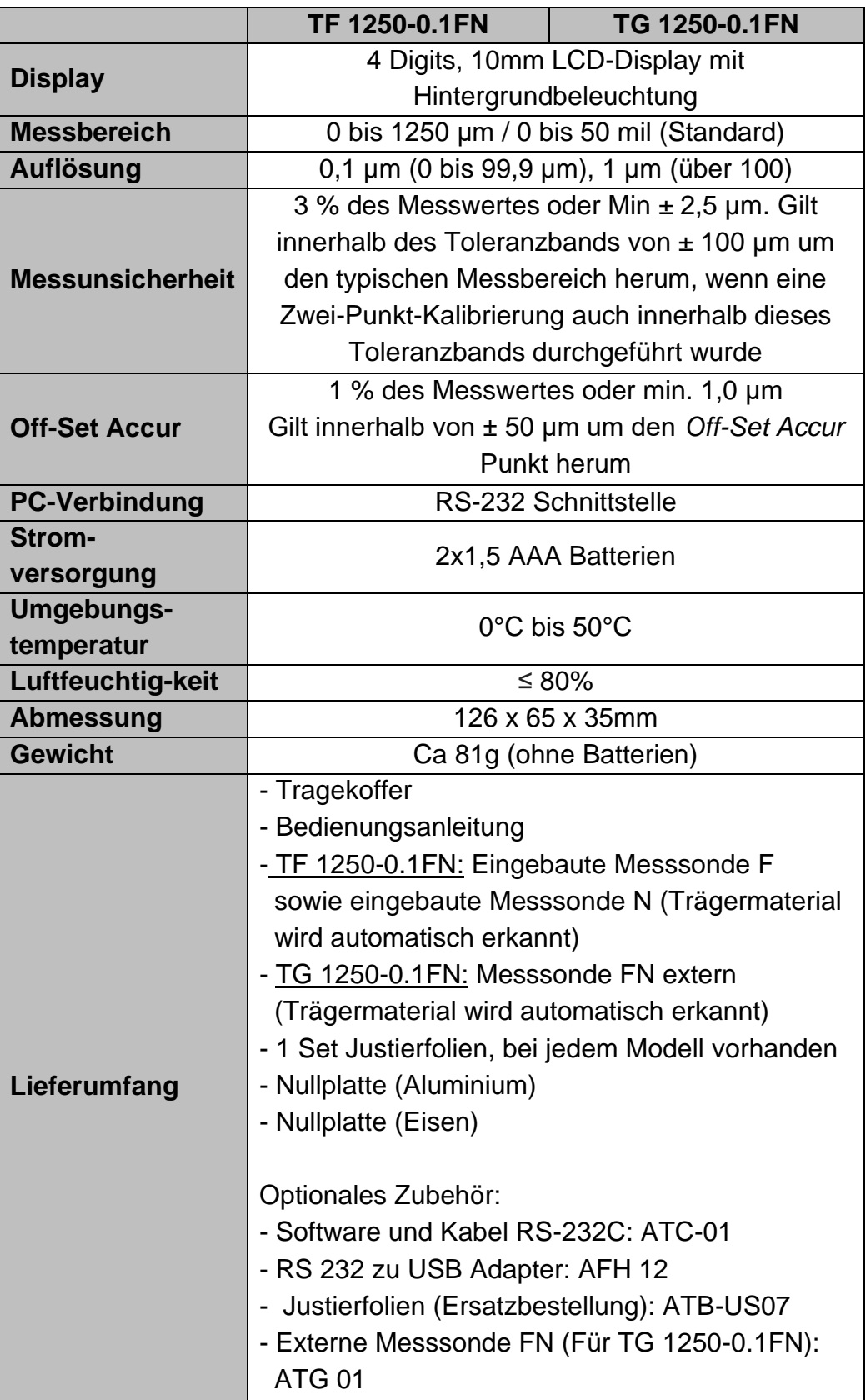

# *Achtung: Alle Genauigkeitsangaben gelten nach Justierung!*

#### **4. Beschreibung des Bedienfeldes**

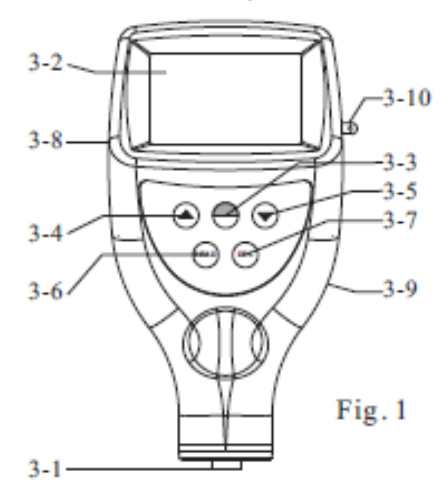

hier: Modell TF, mit integrierten Messsonden

- 3-1 Eingebaute Messsonden ( F und N) oder beim TG die externe Sonde FN
- 3-2 Display
- 3-3 Ein-/ Ausschalttaste und Nulltaste
- 3-4 Plus- Taste (Pfeiltaste nach oben)
- 3-5 Minus- Taste (Pfeiltaste nach unten)
- 3-6 Ablese- Taste (READ- Taste)
- 3-7 Lösch- Taste (DEL-Taste)
- 3-8 Anschluss für RS 232 Verbindung
- 3-9 Batterieabdeckung
- 3-10 Ring für Befestigung der Trageschlaufe

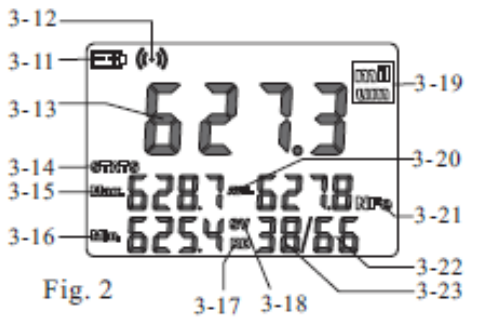

- 3-11 Batteriestandsanzeige
- 3-12 Symbol: Messung läuft
- 3-13 Letzter Ablesewert/ Browsingwert
- 3-14 Anzeige für Einzel- Messmodus
- 3-15 Anzeige des Max- Wertes
- 3-16 Anzeige des Min- Wertes
- 3-17 Browsing- Status
- 3-18 Mess- Status
- 3-19 Einheit
- 3-20 Durchschnittswertanzeige
- 3-21 Anzeige des Trägermaterials
- 3-22 Zählwerk für gespeicherte Messwerte
- 3-23 Statistik- Zählwerk

# **5. Messvorgang**

4.1 Einschalten durch die Ein-/ Ausschalttaste 3-3. `0` erscheint auf dem Display 3-2. Beide Messgeräte TF und TG, erkennen die Einstellung der letzten Messung selbst anhand des im Display angezeigten Symbols `Fe` (= F) für eisenhaltige Metalle oder `NFe` (= N) für nicht eisenhaltige Metalle. Es geht in den automatischen Messmodus über, welcher auch die Nullplatte oder jegliches anderes Trägermaterial selbst richtig erkennt und zuordnet.

4.2 Platzieren der Messsonde 3-1auf der zu messenden Schicht. Im Display kann nun die Schichtdicke abgelesen werden. Das Ableseergebnis kann korrigiert werden, indem die Plus- Taste 3-4 oder die Minus- Taste 3-5 gedrückt wird. Dazu sollte sich die Messsonde zum Ablesen nicht in unmittelbarer Nähe zu der zu messenden Schicht oder der Nullplatte befinden.

4.3 Um die nächste Messung zu tätigen, wird die Messsonde 3-1 einfach um mehr als 1cm angehoben, im Display erscheint wieder "0" und Schritt 4.2 wird wiederholt. Das Messgerät speichert den kontinuierlichen Messwert automatisch mit statistschen Messzeiten. Währenddessen wird der Max- Wert, der Min- Wert und der Durchschnittswert auf dem Display angezeigt.

4.4 Bei möglichen Ungenauigkeiten im Messergebnis empfiehlt es sich, das Messgerät vor der Messung zu justieren, wie in Kapitel 9 beschrieben.

4.5 Um die Messeinheit von "µm" in "mil" zu wechseln oder umgekehrt, wird die Ein-/ Ausschalttaste 3-3 gedrückt und gehalten, bis "UNIT" auf dem Display erscheint. Dann wird die Null- Taste 3-3 gedrückt.

4.6 Um in den Messmodus vom `einfachen` zum `kontinuierlichen` oder andersherum zu wechseln, muss die Null- bzw. Ein-/ Ausschalttaste 3-3 solange gedrückt und gehalten werden, bis `SC` im Display erscheint.

Dann wird die Null- Taste (dieselbe) 3-3 gedrückt. Das Symbol "STATS" steht für den kontinuierlichen und `S` für den einfachen Messmodus.

## **6. Statistik**

Dieses Messgerät kalkuliert die statistische Auswertung der Messwerte und gibt sie auf dem Display wieder, während die Messungen getätigt werden.

Statistisch verfügbare Werte sind:

- letzter Messwert
- der Mittelwert, durch AVE gekennzeichnet
- höchster Ablesewert, durch Max gekennzeichnet
- niederster Ablesewert, durch Min gekennzeichnet
- Anzahl der getätigten Messungen

Um die Statistikeinstellungen zu löschen, wenn eine neue Messgruppe erstellt werden soll, ist einfach die Null- Taste 3-3 zu drücken und wieder loszulassen.

Im Messmodus, welcher durch SV gekennzeichnet ist, kann der letzte Messwert gelöscht werden, indem die DEL- Taste gedrückt wird. Die Statistik wird wieder berechnet und auf dem Display aufgezeigt.

# **7. Speichern und Wiederaufrufen von Messwerten**

6.1 Sämtliche Ablesewerte werden automatisch im Speicher des Gerätes hinterlegt. Diese können eingesehen und durchsucht werden, indem die READ- Taste gedrückt und wieder losgelassen wird. Auf diese Weise gelangt man in den Browsing- Status, welcher auf dem Display durch "READ" erkennbar ist.

6.2 Im Browsing-Status können alle gespeicherten Mess- bzw. Ablesewerte wieder auf das Display gebracht werden, indem die Plus- Taste oder die Minus-Taste betätigt wird.

6.3 Um einen einzelnen Messwert vom Speicher zu löschen, wird dieser zu löschende Ablesewert mit den Tasten Plus und Minus auf das Display gebracht und dann durch Betätigen der DEL- Taste gelöscht. Erscheint "Err0" auf dem Display, so bedeutet dies, dass kein weiterer Wert mehr gelöscht werden kann.

6.4 Um den Messmodus zu verlassen, wird die Null- Taste betätigt.

## **8. Messwerte (Ablesewerte) löschen**

7.1 Um einen auf dem Display angezeigten Messwert zu löschen, egal, ob dieser sich im Mess- Status "SV" oder im Browsing- Status "RD" befindet, ist einfach die Taste "DEL" zu drücken. Man gelangt in den Browsing- Status, indem die READ- Taste gedrückt wird und in den Mess- Status, indem die Null- Taste gedrückt wird.

7.2 Um alle Messwerte (Ablesewerte) im Speicher zu löschen, wird im Mess- Status die DEL- Taste ca. 4 Sekunden lang herabgedrückt, bis die Anzahl der gespeicherten Ablesewerte auf 0 gesetzt ist.

## **9. Übertragen von Messwerten an den PC**

8.1 Die ATC-01 Software ist auf dem PC zu installieren, wobei während des Installationsprozesses stets die "Continue- Taste" anzuklicken ist.

8.2 Das Schichtdickenmessgerät wird mit dem (optional erhältlichen) Kabel mit dem PC verbunden.

8.3 Das Gerät wird eingeschalten, um sicher zu gehen, dass der Ablesebildschirm angezeigt ist.

8.4 Es wird begonnen, die Software einzulesen und den Anweisungen gefolgt, welche der Software Demo. EXE. beigelegt sind.

#### **10. Kalibrierung**

Die Nulleinstellung für "Fe" und "NFe" sollte separat durchgeführt werden. Es wird die eiserne Nullplatte genommen, wenn auf dem Display "Fe" erscheint und die Nullplatte aus Aluminium, wenn auf dem Display "NFe" zu sehen ist. Die Messsonde 3-1 wird nun auf der Nullplatte platziert. Die Null- Taste 3-3 wird gedrückt und auf dem Display erscheint "0", ohne die Messsonde vorher wieder abzuheben.

#### **Achtung:**

**Die Nullkalibrierung ist unbrauchbar, wenn sich die Messsonde nicht direkt auf der Nullplatte oder einem anderen unbeschichteten Standardmaterial befindet.**

9.2 Eine geeignete Distanzfolie ist auszuwählen, entsprechend dem typischen Messbereich.

9.3 Die ausgewählte Distanzfolie wird auf der Nullplatte

oder dem unbeschichteten Standardmaterial platziert.

Hinweis: Bitte Messsonde mindestens 3mm von der Plattenkante entfernt aufsetzen.

9.4 Die Messsonde wird vorsichtig auf die Distanzfolie gedrückt und wieder abgehoben. Das Ableseergebnis im Display erscheint. Dieses kann wiederum korrigiert werden, indem die Plus- Taste 3-4 oder die Minus-Taste 3-5 gedrückt wird. Dazu muss die Messsonde aber von der Nullplatte oder dem Messkörper entfernt sein. 9.5 Schritt 9.4 wird wiederholt, bis die Messgenauigkeit erreicht wird.

#### **11. Batteriewechsel**

10.1 Wenn das Batteriezeichen "+/-`" auf dem Display erscheint, sollten die Batterien gewechselt werden.

10.2 Die Batterieabdeckung 3-9 wird vom Messgerät abgestreift und die Batterien werden entnommen.

10.3 Die Batterien (2x1,5V AAA/UM-4) werden eingesetzt, indem beim Einlegen auf die Polarität geachtet wird.

10.4 Wird das Gerät für einen längeren Zeitraum nicht benutzt, sollten die Batterien entnommen werden.

# **12. Justierfolien**

Dieses Instrument enthält im Lieferumfang ein Justierfolienset mit verschiedenen Folien und Messbereichen, wobei aber immer der Messbereich von 20 bis 2000µm abgedeckt ist. Diese sind ebenso erhältlich als optionales Zubehör, Artikel ATB-US07

#### **13. Richtiges Handling der Schichtdickenmessung mit externen Sensoren**

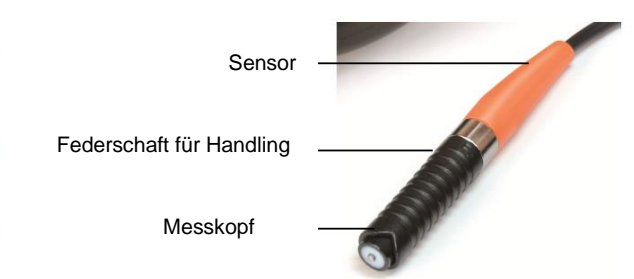

Der Sensor ist am unteren Schaftsegment anzufassen und wird nur leicht auf das Prüfobjekt angedrückt.

Das schwarze, geriffelte Schaftsegment ist auf einer Feder beweglich gelagert. Durch die Feder drückt der Sensorkopf mit einer definierten Kraft auf das Prüfobjekt und vermeidet dadurch Messfehler.

Des Weiteren können Messfehler vermieden werden, wenn beim erstmaligen Gebrauch des Gerätes mehrere Messungen zur Übung durchgeführt werden.

#### **14.Problembehandlung**

13.1 Das Messgerät sollte immer auf dem zur eigentlichen Messung verwandten Basismaterial justiert werden, anstelle auf der mitgelieferten Nullplatte. Dadurch ist die Messgenauigkeit von vornherein exakter.

13.2 Die Messsonde wird sich eventuell abnutzen. Die Lebensdauer der Messsonde hängt in der Regel von der Anzahl der Messungen und der Rauigkeit der zu messenden Schicht ab. Das Auswechseln einer solchen Sonde sollte nur von qualifiziertem Fachpersonal durchgeführt werden.

#### **15.Werkseinstellungen wiederherstellen**

14.1 Es wird empfohlen, die Werkseinstellungen in den folgenden Fällen durchzuführen:

- es lassen sich überhaupt keine Messungen mehr tätigen

- die Messgenauigkeit ist aufgrund von drastischen Änderungen im Umfeld des Einsatzes des Messgerätes beeinträchtigt

- nach Auswechseln der Messsonde

14.2 Vorgehensweise:

Die Werkseinstellungen beinhalten beides, die Einstellungen für "Fe" (F) und für "NFe" (N).

Es kann eine von diesen oder beide eingestellt werden. Die Vorgehensweise ist im Folgenden beschrieben:

14.2.1 Es wird jeweils nach den Symbolen "Fe"-Typ und "NFe"- Typ unterschieden. Erscheint "Fe" auf dem Display, wird die Werkseinstellung für "Fe" vorgenommen, erscheint "NFe", so erfolgt die Werkseinstellung für den "NFe"- Typ.

14.2.2 Es wird die Ein-/ Ausschalttaste gedrückt und nicht losgelassen, bis "CAL" auf dem Display erscheint. Dies dauert ca. 12 Sekunden vom Beginn des Drückens der Ein-/ Ausschalttaste.

14.2.3 Wenn nun NF:H im Display erscheint, wird die Messsonde um mehr als 5 cm angehoben. Dann wird die Null- Taste gedrückt und das Gerät kehrt wieder in den Messmodus zurück. Somit ist die Werkseinstellung wieder

hergestellt.

Zur Beachtung: Dieser Vorgang sollte immer innerhalb der folgenden 6 Sekunden abgeschlossen sein. Ansonsten wird er vom Gerät automatisch unterbrochen und die Wiedereinstellung ist ungültig.

#### **16. Anmerkungen**

15.1 Alle Voreinstellungen, inklusive den Werkseinstellungen, der Einstellung der gewünschten Einheit sowie der S/C- Einstellung, sollten innerhalb von 6 Sekunden abgeschlossen sein. Ansonsten wird dieser Vorgang vom Gerät unterbrochen und die jeweils vorige Einstellung wird beibehalten.

15.2 Mit der **LN Funktion** kann die durch die Kalibrierung vorgegebene Linearisierung des Messgerätes verändert werden (diese wird durch die Ein-/ Ausschalttaste gesteuert und es dauert ca. 14 Sekunden vom Beginn des Herabdrückens dieser Taste).

Allerdings wird ausdrücklich empfohlen, keine Änderungen am **LN- Wert** vorzunehmen, da diese Veränderung zu abweichenden Messergebnissen führt.

#### **Jegliche Veränderung des Ln- Wertes kann die Messgenauigkeit erheblich beeinträchtigen. Dieser Wert sollte nur von Fachpersonal eingestellt werden.**

Generell gilt: Je größer der Ln- Wert, desto kleiner das Ableseergebnis für die gleiche Schichtdicke. Eine kleine Veränderung des Ln- Wertes verursacht eine große Änderung im Ableseergebnis im oberen Messbereich (bei 500µm/ 20mil).

#### **So ist der Ln- Wert zu korrigieren:**

Betätigen der Ein/ Austaste: Es dauert ca.14 Sekunden vom Beginn des Drückens dieser Taste.

Dessen Wert kann geändert werden, indem die Plus- bzw. die Minus- Taste gedrückt wird, nachdem ,LN' im Display erscheint und die Ein/ Ausschalttaste wieder losgelassen wird.

Der Wert wird gespeichert und anschließend wird die Null- Taste gedrückt.

A. Das Ableseergebnis im unteren Bereich wird durch Betätigung der Plus- bzw. der Minus- Taste korrigiert.

B. Der Ln-Wert wird vergrößert, wenn das Ableseergebnis im unteren Bereich (z.B. 51µm) stimmt, aber im oberen Bereich (z.B. 432µm) zu groß ist.

Im Gegensatz hierzu wird der Ln- Wert verkleinert, wenn das Ableseergebnis im unteren Bereich (z.B. 51µm) stimmt, aber im oberen Bereich (z.B. 432µm) zu klein ist.

C. Dieser Vorgang von A. und B. wird wiederholt, bis das Ableseergebnis bei jeder Distanzfolie in seiner Genauigkeit zufriedenstellend ausfällt.

Anmerkung:

Um in die CE Erklärung einsehen zu können, klicken Sie bitte auf folgenden Link: <https://www.kern-sohn.com/shop/de/DOWNLOADS/>